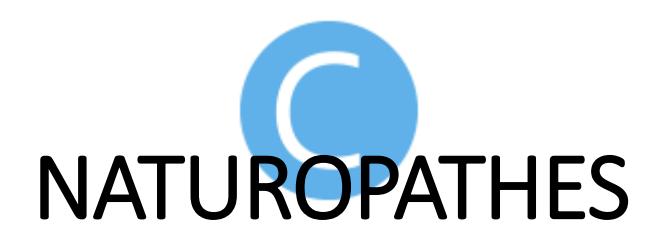

Module 'métier' de Consult ©

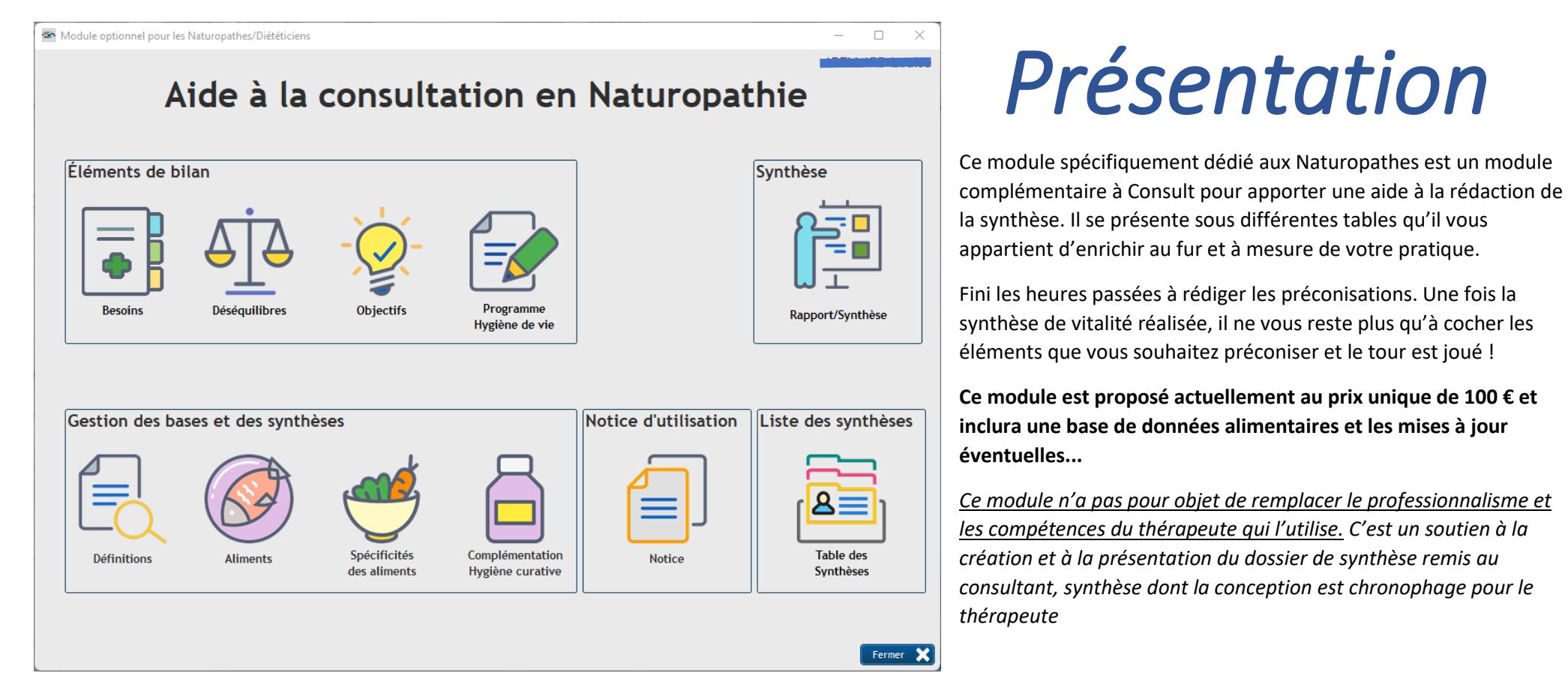

*Ce module 'métier' a été réalisé en partenariat avec Madame Léa SION, Naturopathe de métier et formatrice pour cette pratique.*

# Elément de Bilan : Besoins

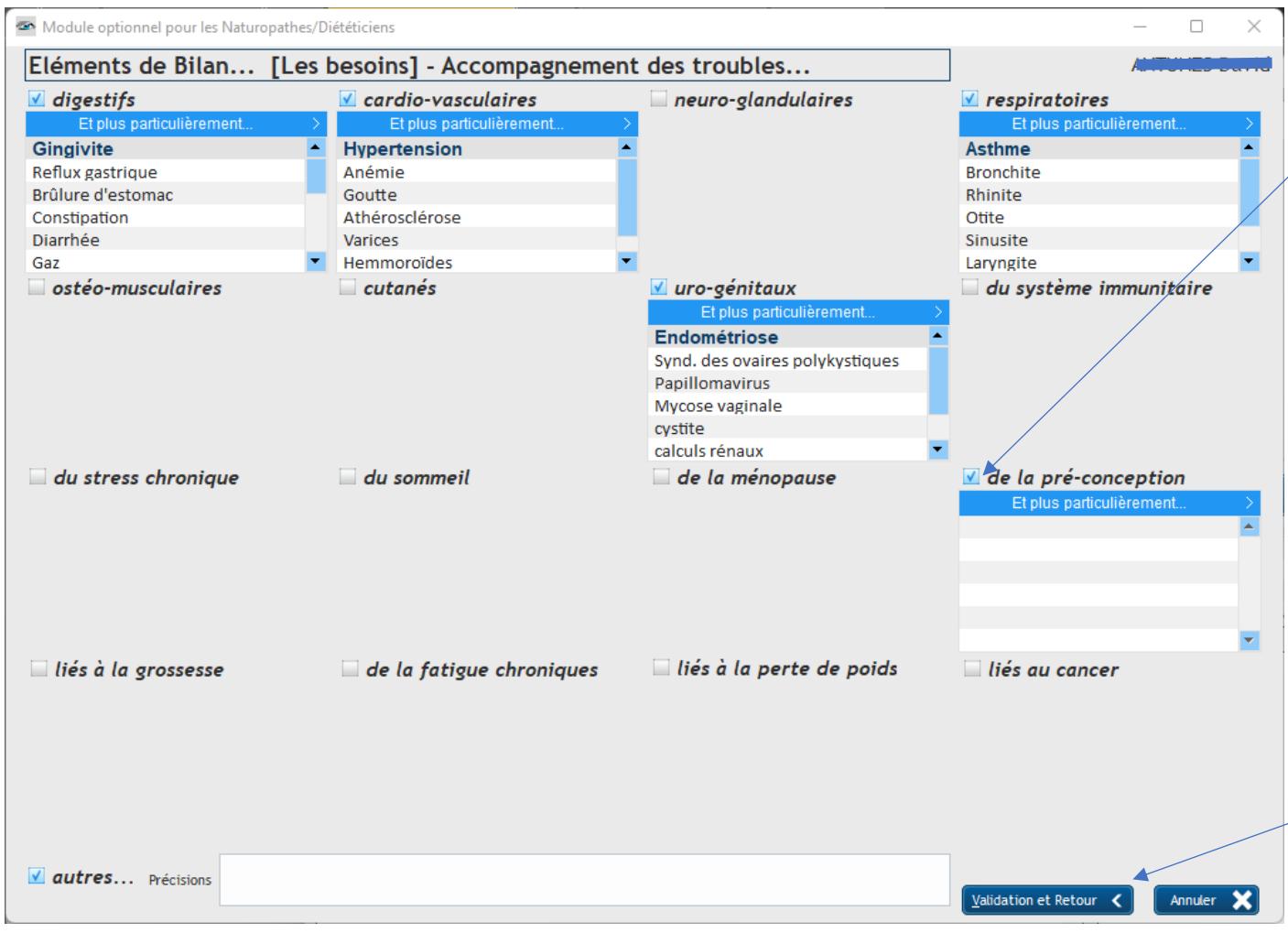

Cette fenêtre va vous permettre de définir avec votre consultant le ou les besoins qui apparaîtrons suite à votre synthèse.

Dans cette fenêtre, les tables apparaissent en cochant le titre…

Ces tables préremplis peuvent, au besoin, être complétées par vos soins. Cliquez sur la dernière ligne (vierge) et saisissez votre texte. La touche [Entrée] validera votre saisie.

La sélection se fait par un clic Gauche sur la ligne.

Si vous souhaitez sélectionner plusieurs lignes dans la même table, maintenez la touche [Ctrl] appuyée et cliquez sur les lignes à sélectionner.

Validez vos différentes sélections par un clic sur le bouton [Validation et retour] qui vous ramènera au menu de ce module…

*Toujours dans la philosophie de Consult, il vous sera possible d'adapter le contenu de toutes les tables à votre façon de pratiquer votre métier.*

# Elément de bilan : Déséquilibres

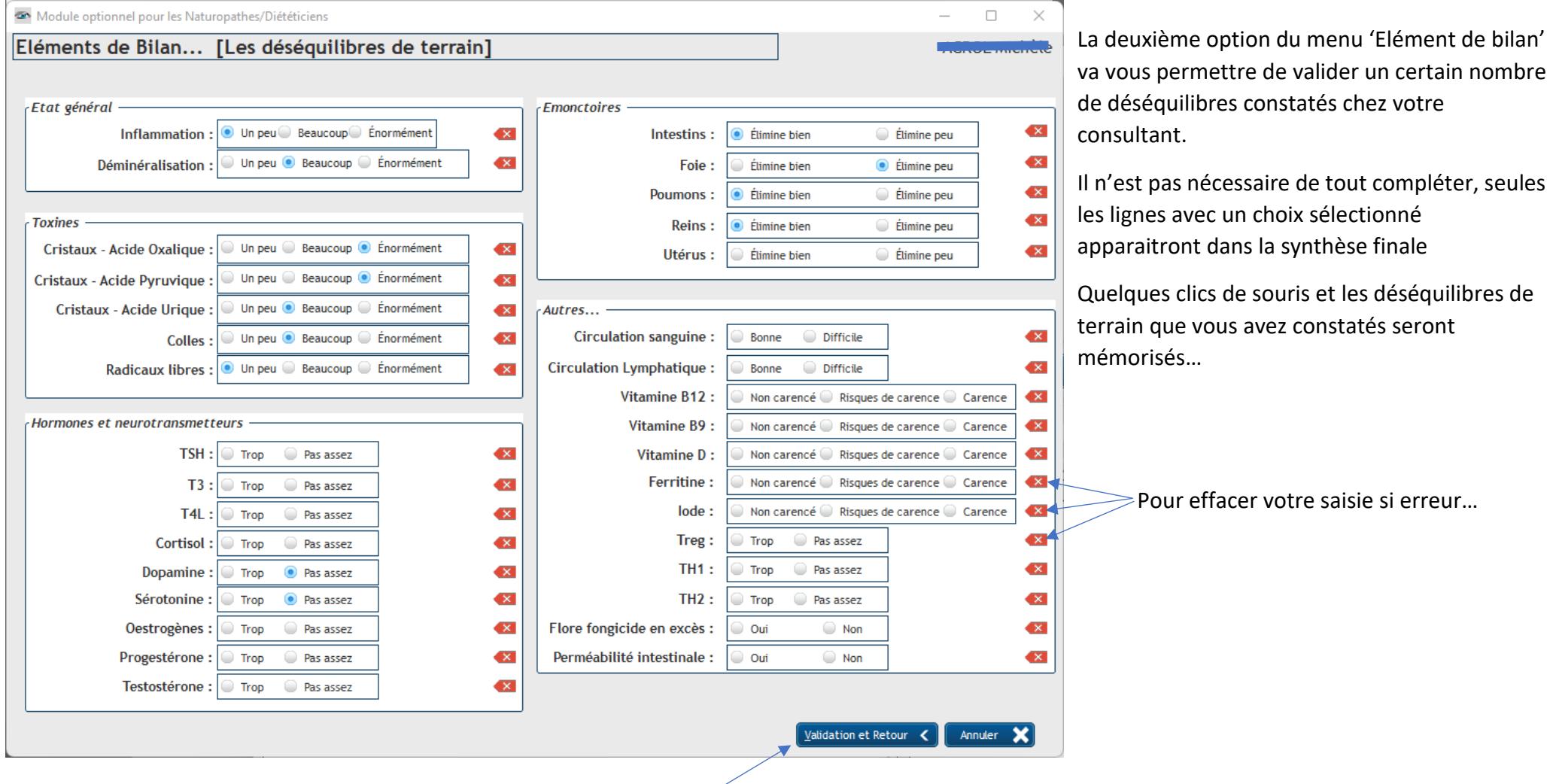

Dans tous les fenêtres des éléments du bilan, Un clic sur [Validation et Retour] vous ramènera vers le menu général après enregistrement de vos choix...

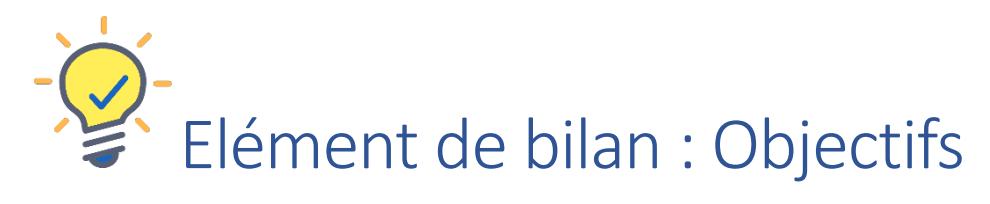

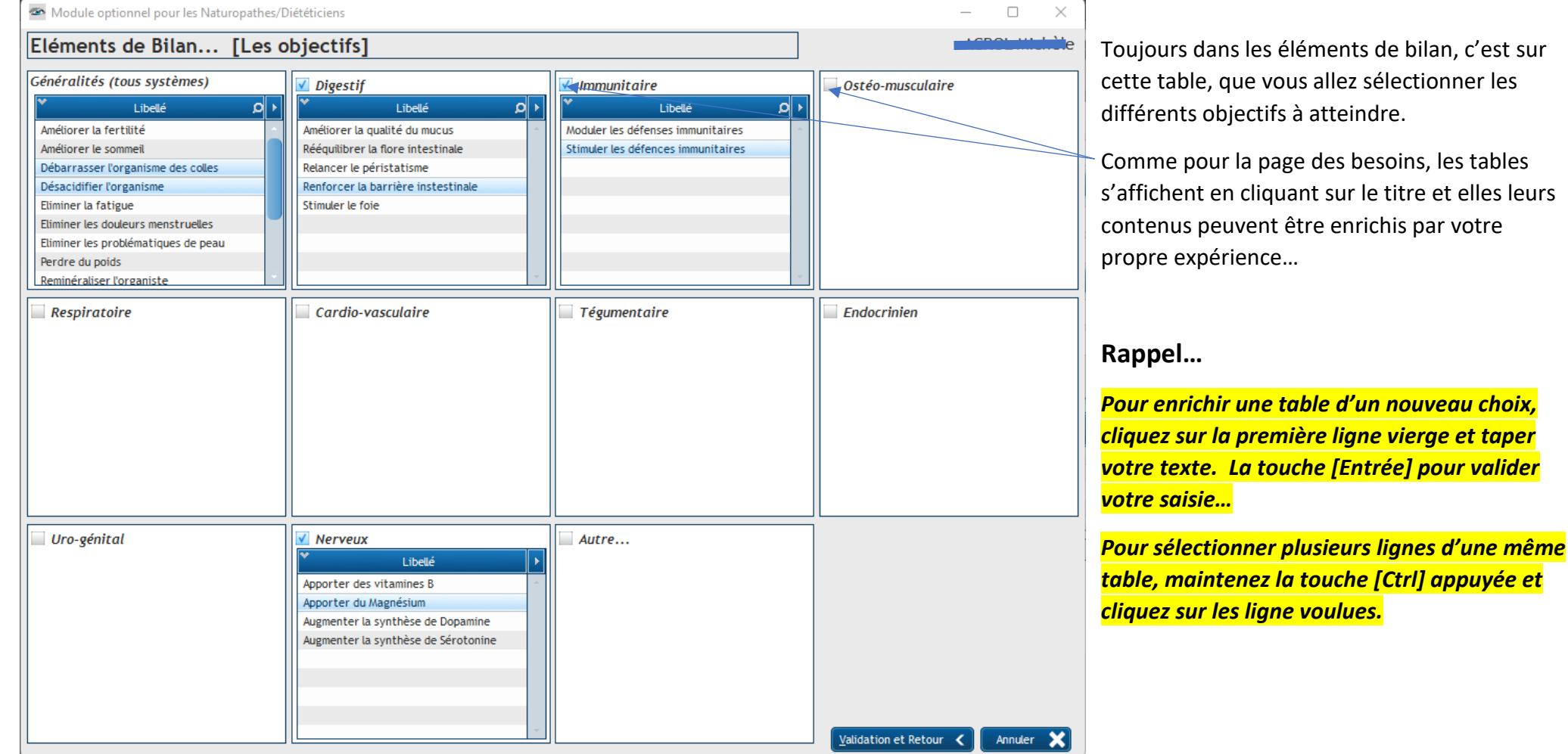

# Elément de bilan : Programme 'Hygiène de Vie'

# Détail de l'Onglet [Alimentation]

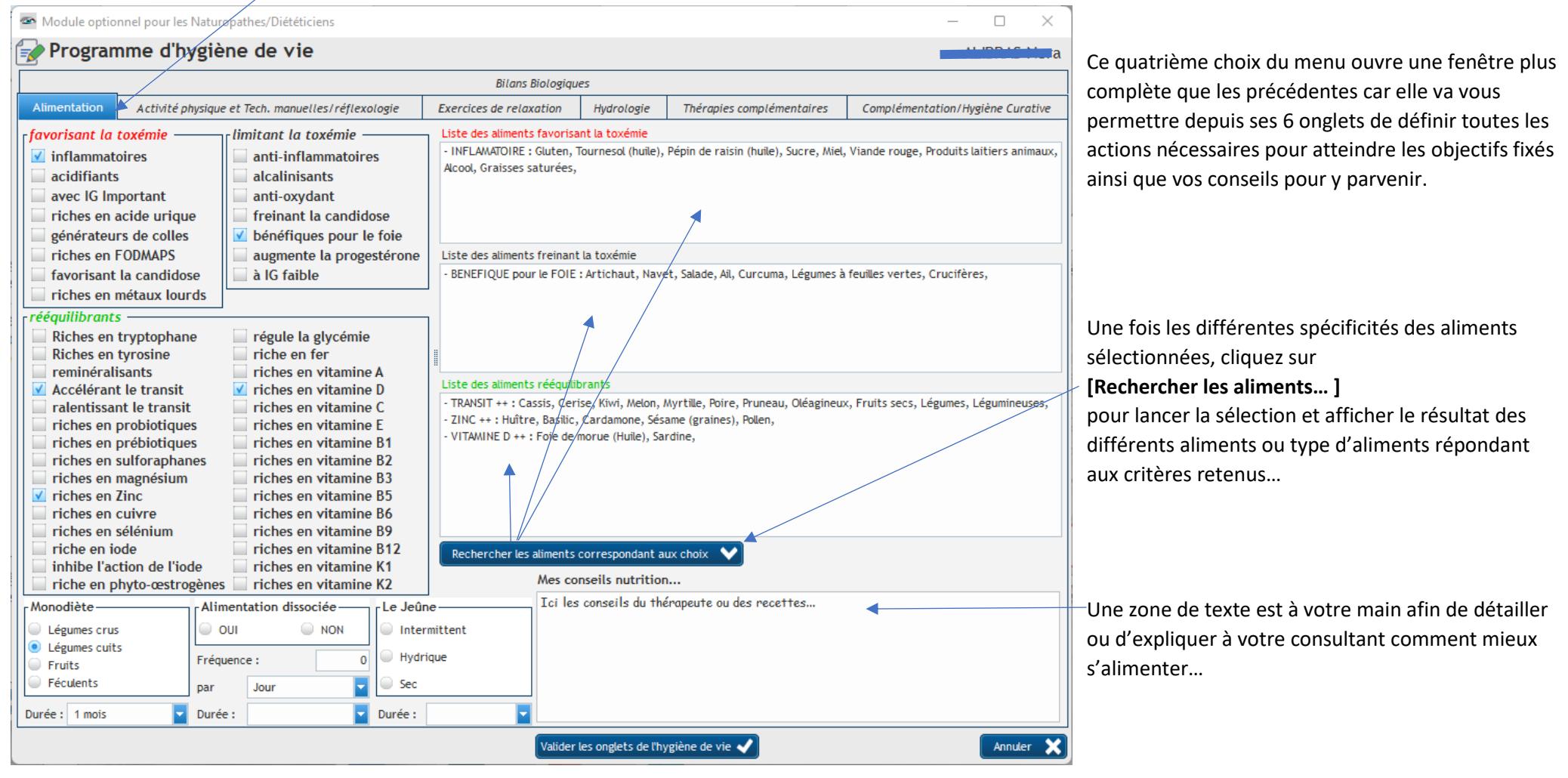

### Détail de l'Onglet [Activité physique et Tech. Manuelles/réflexologie]

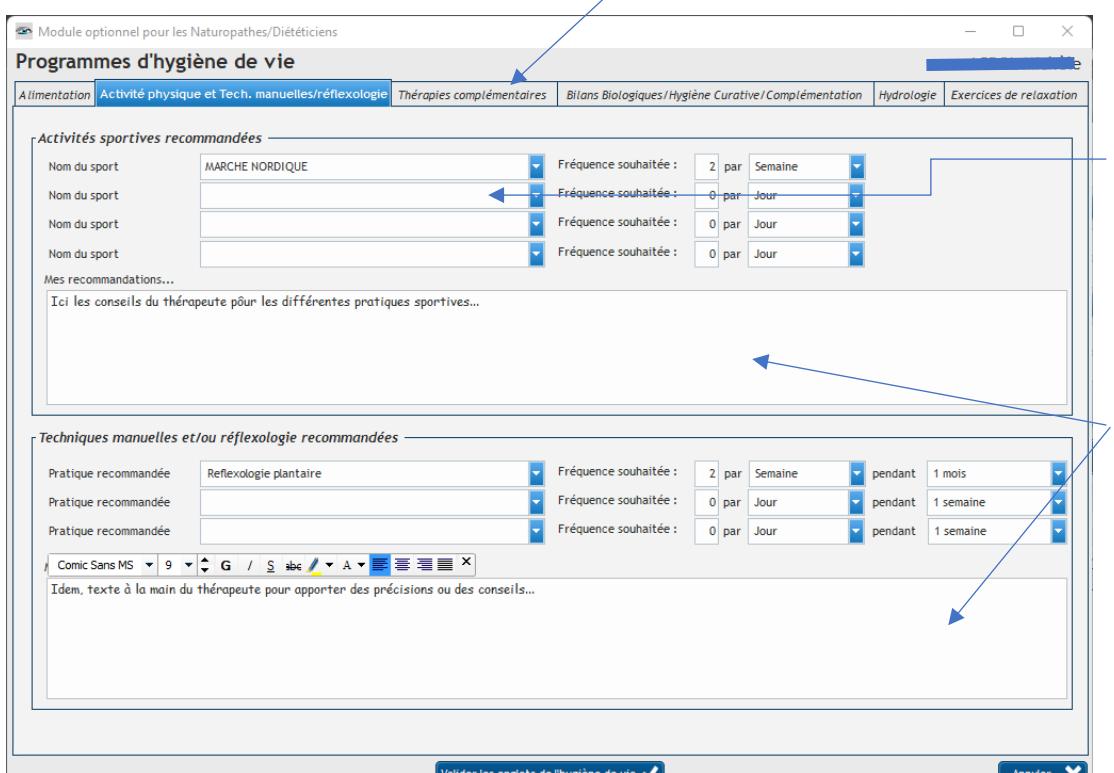

Avec les différents onglets à votre disposition, vous allez pouvoir définir très complètement le programme d'hygiène de vie qui sera remis à votre consultant en fin de consultation.

Si la discipline souhaitée n'est pas dans la liste, saisissez-la, elle s'enregistrera automatiquement dans votre base pour une prochaine fois si vous le souhaité…

Une zone de texte est à votre main afin de détailler ou d'expliquer à votre consultant le pourquoi de ces recommandations.

Les autres onglets à votre disposition se présentent de la même façon. Il n'est pas nécessaire de compléter tous les onglets avant de valider. C'est à votre main et il vous appartient de compléter ce qui est nécessaire à votre consultant pour atteindre dans de bonnes conditions, les objectifs conjointement fixés.

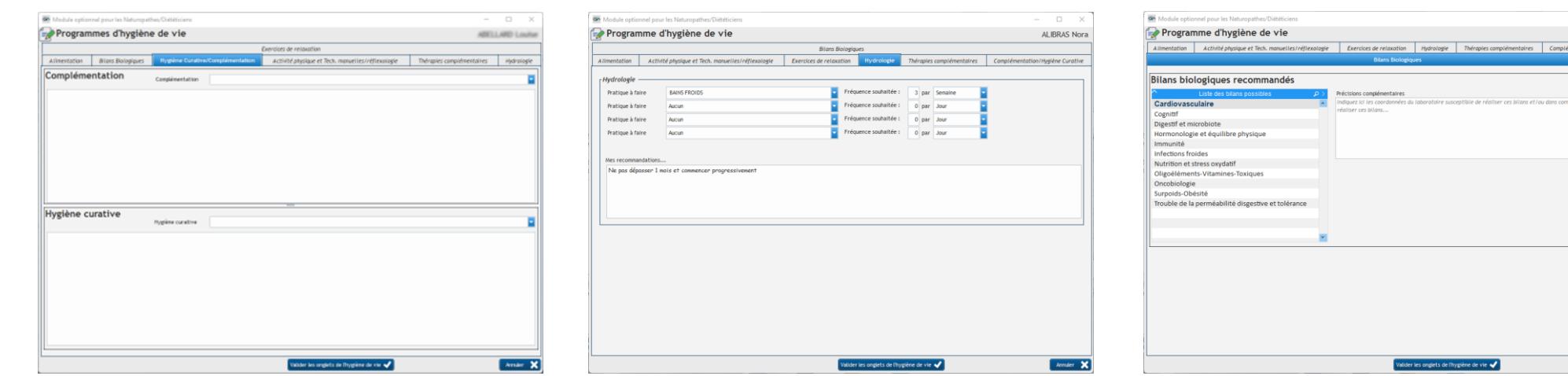

# Détail de l'Onglet [Complémentation/Hygiène de vie]

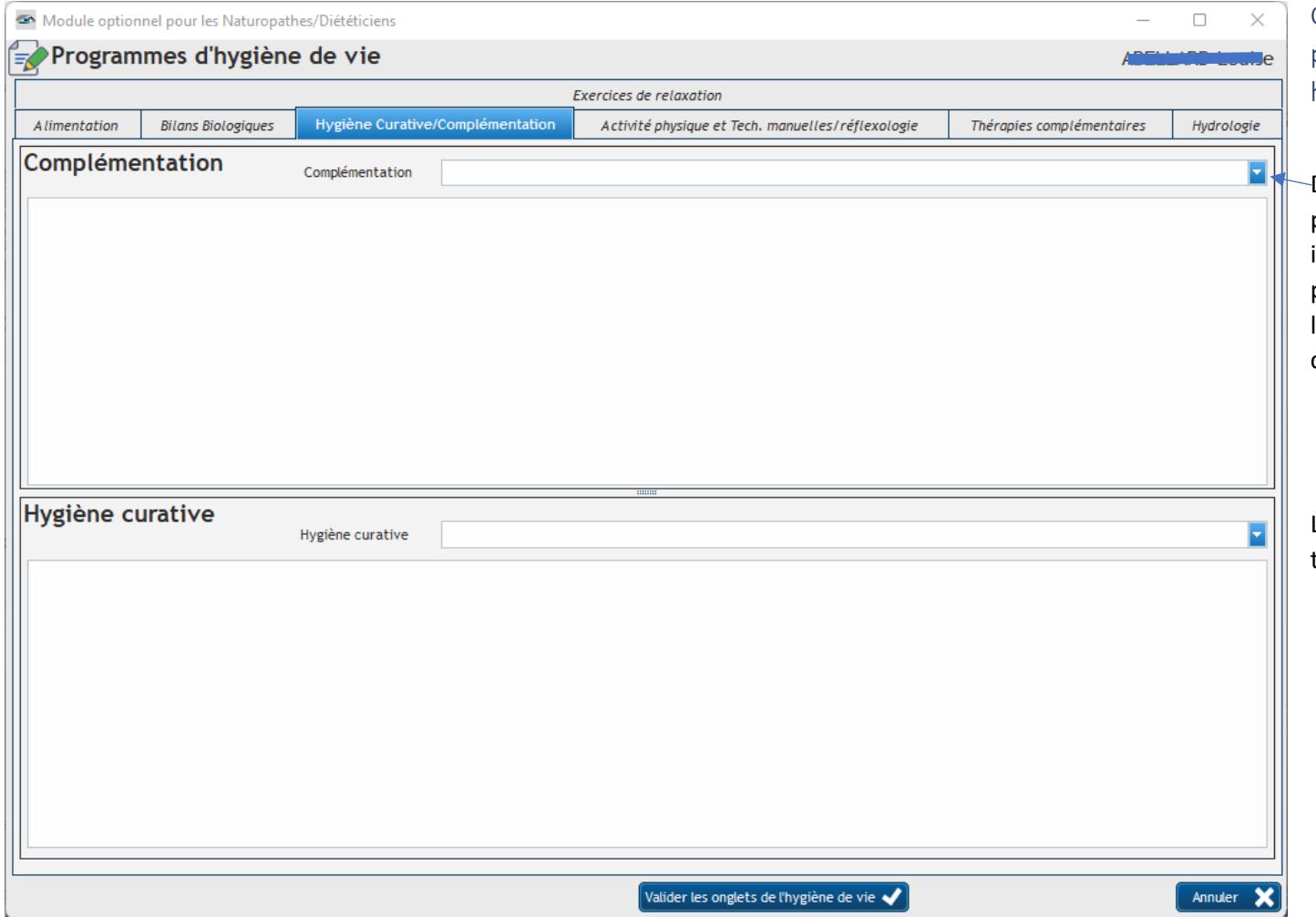

Cette page vous donne accès à vos 'recettes' pour la complémentation proposée ou une hygiène curative.

Déroulez la liste ou saisissez le nom de votre préparation. Si elle existe dans votre base, elle sera immédiatement affichée sinon, Consult vous proposera de la créer immédiatement et de l'ajouter à bibliothèque (pour un autre consultant…)

La sélection/création de l'hygiène curative se travaille de la même manière

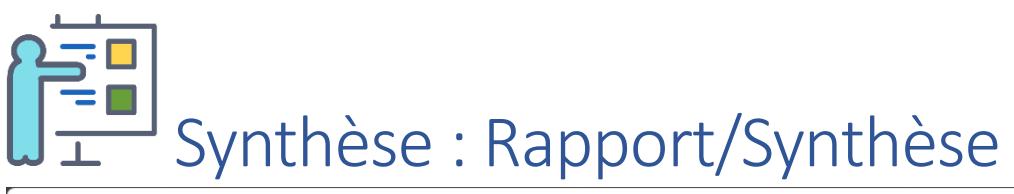

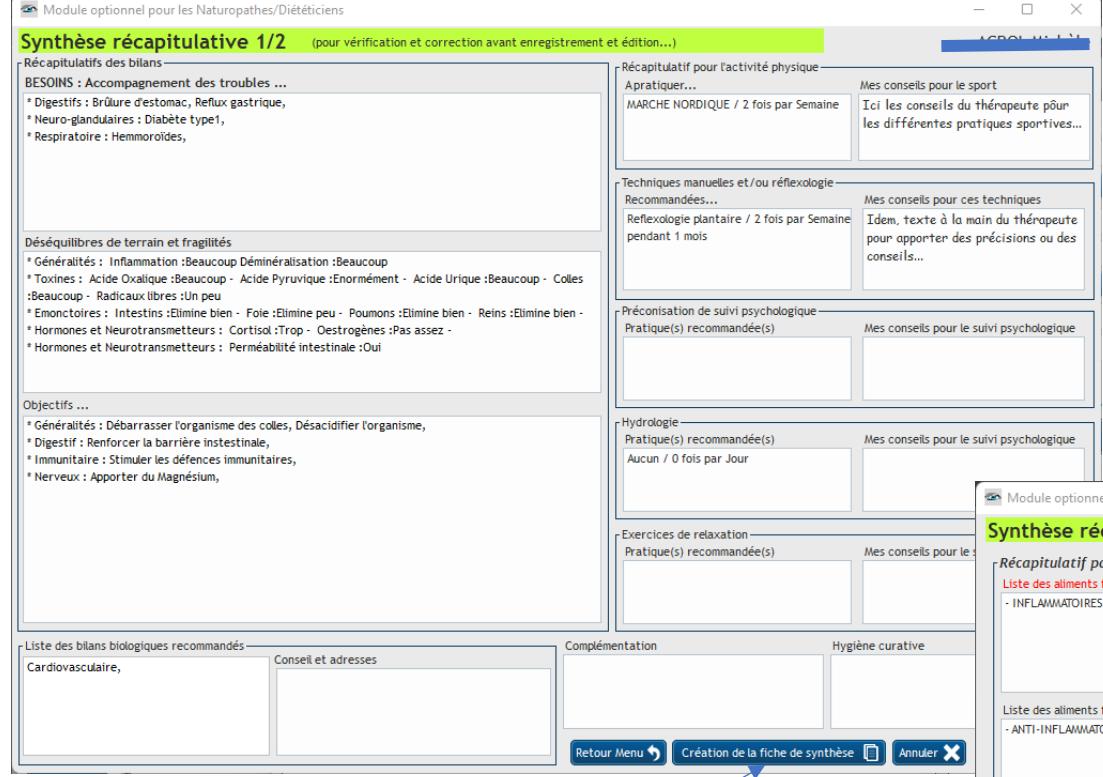

Cliquez ici une fois la relecture et les éventuélles corrections effectuées, cliquez sur le bouton **[Création de la fiche de synthèse]** pour enregistrer celle-ci…

En cliquant sur ce choix du menu, vous affichez la synthèse ainsi préparée. A ce niveau, il vous est encore possible de corriger, de compléter ou d'enrichir (Gras/italique…) tous les textes affichés. Vous restez maître de votre bilan !

La synthèse est sur deux pages… Pour afficher la page2,

Sur cette deuxième page, vous retrouverez les conseils sur l'alimentation, aliments conseillés ou à éviter ainsi que les régimes et leur définition si besoin.

#### Là aussi, tout est modifiable !

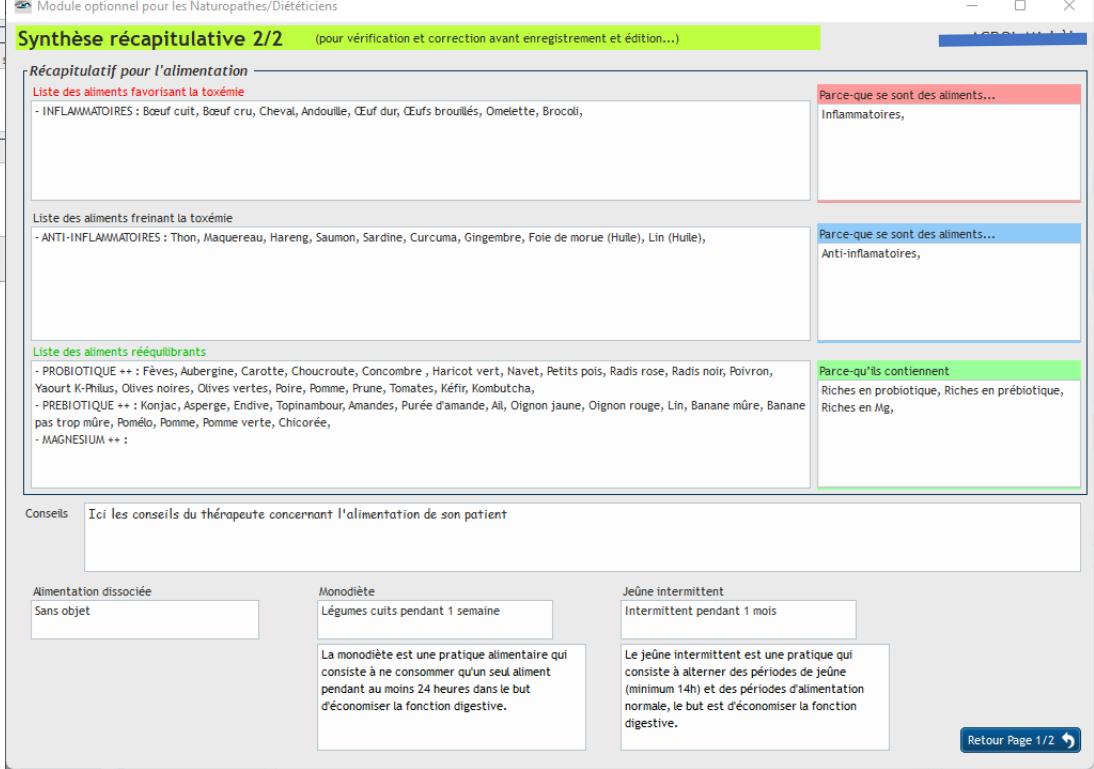

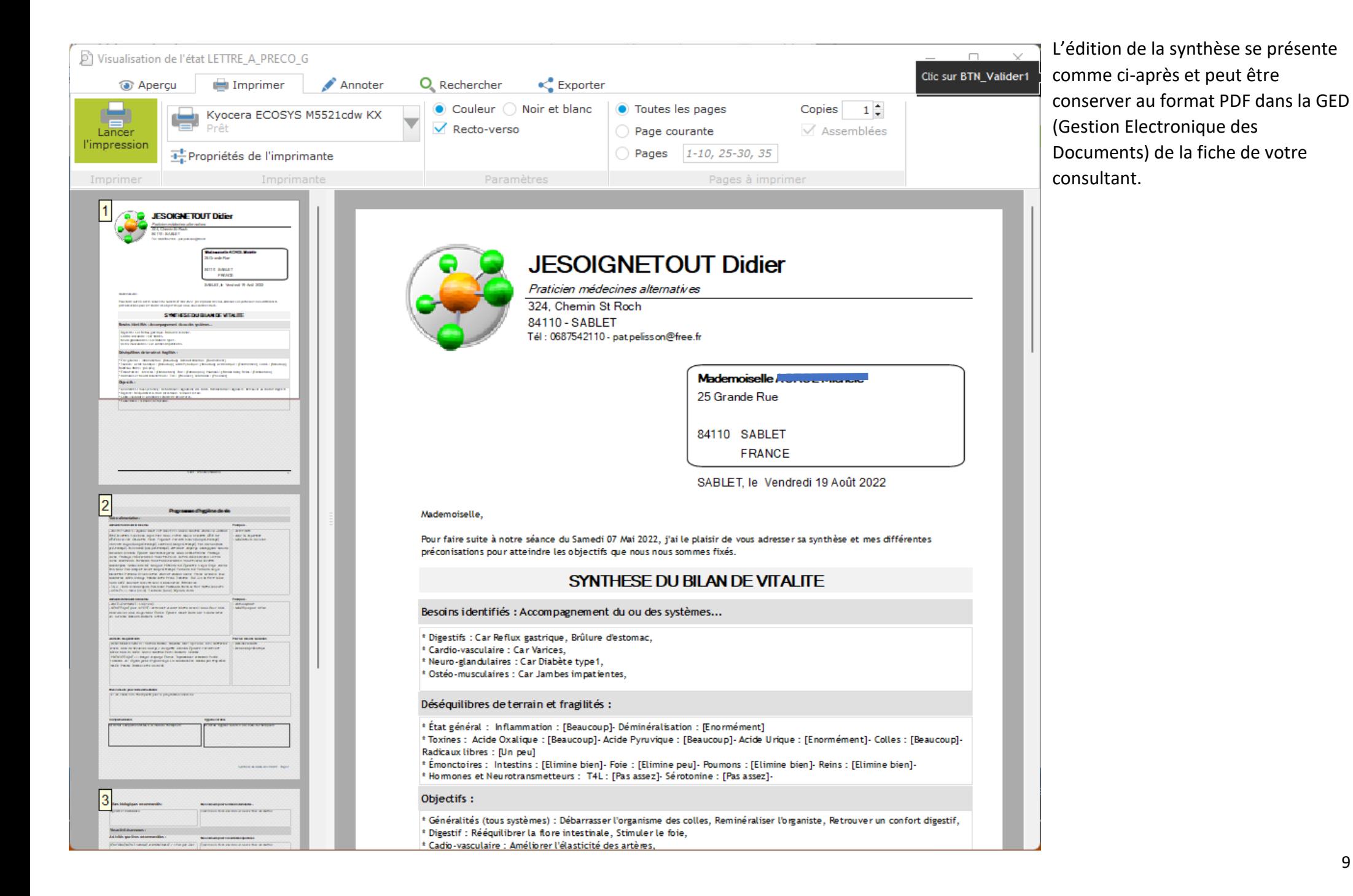

#### Voyons maintenant la suite du menu général (icones du bas) de ce module…

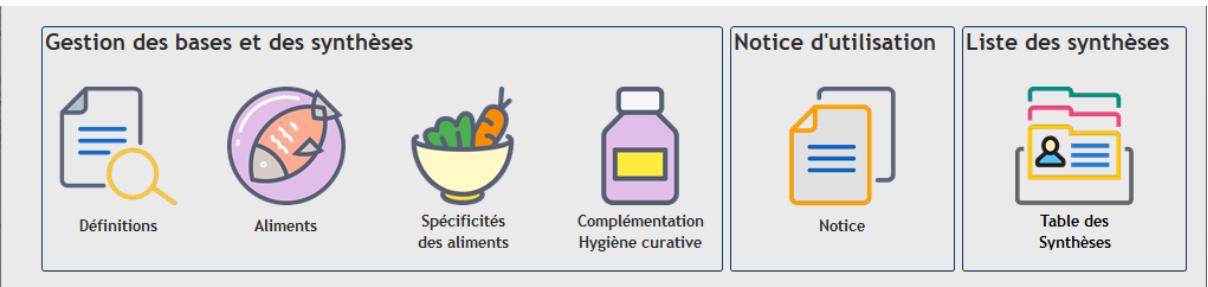

### Définitions

• Vous donne accès aux définitions sur les différents régimes. Ces définitions apparaitront dans la synthèse si un des régimes est conseillé…

#### Aliments

• A partir de ce choix, la table des aliments s'affiche vous donnant accès à votre base 'alimentaire' afin de compléter ou corriger les spécificités des aliments existants ou d'en créer de nouveaux avec leurs spécificités.

# Spécificités des aliments

• Ce choix vous mène vers les différentes spécificités enregistrées pour les aliments. Attention, il n'est pas conseillé de les modifier sauf à reporter votre modification sur tous les aliments concernés ! En effet, c'est à partir du numéro de la spécificité que les tris s'effectuent !

# Complémentation / Hygiène curative

• Ce module vous permet de créer votre bibliothèque de recettes pour la complémentation et l'hygiène curative. En cliquant sur cette icone, vous ouvrez la liste des recettes présentes dans votre base de données personnelle. Il vous est possible de créer ou de récupérer via des Copier/Coller vos recettes existantes afin de préparer en amont des consultations votre base de données.

#### **Notice**

• Affiche la notice d'utilisation de ce module dans une fenêtre 'lecteur PDF' avec possibilité de l'imprimer…

#### Table des synthèses

• Affiche dans une table toutes les synthèses enregistrées. C'est à partir de cette table que vous pourrez supprimer les synthèses erronées ou obsolètes. L'effacement de la synthèse ne supprimera pas celle présente dans la GED de votre consultant si vous aviez demandé qu'elle y soit enregistrée lors de sa création…

Toute synthèse existante modifiable et/ou peut-être réimprimer à partir de la consultation dont elle est issue.